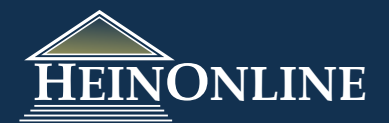

# Searching the Index to Periodical Articles Related to Law Database in the Law Journal Library

HeinOnline has created a database of all the articles that are indexed in the *Index to Periodical Articles Related to Law* (IPARL) publication which is compiled and edited by Roy M. Mersky and Donald J. Dunn. The database contains a bibliographic entry for every article that is indexed in the publication and will allows researchers to search by Article Title, Article Creator/Author, Journal Title and/or Subject. This How-To Guide outlines browsing options, where to find or how to access the database search feature, how to submit your search query, and understanding your search results.

### *Browsing Options*

To browse the content that is included in this publication, select the title "Index to Periodical Articles Related to Law" from the Journals Index page; or select Indexes & Finding Aids from the Resources tab in the Journals Library.

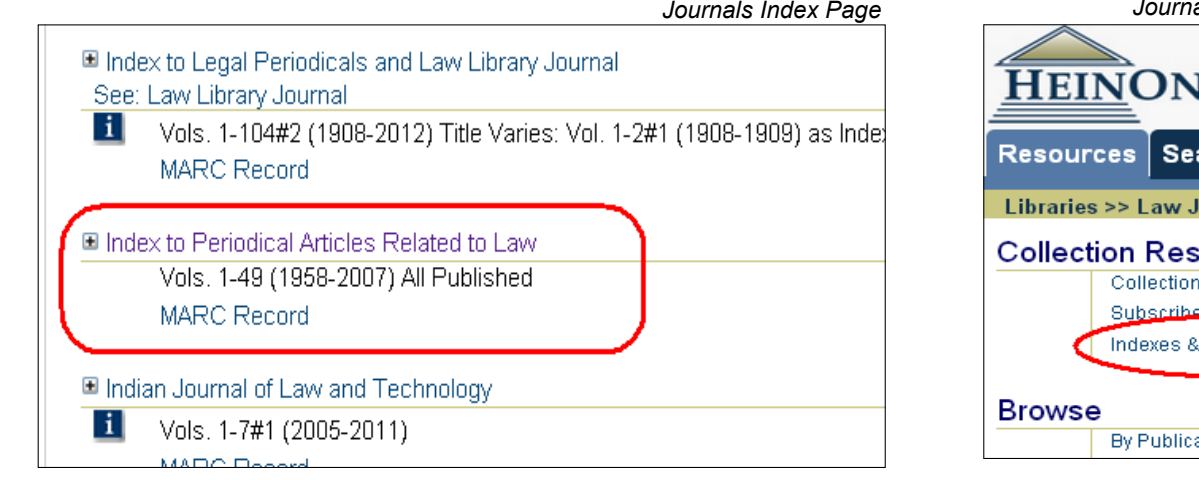

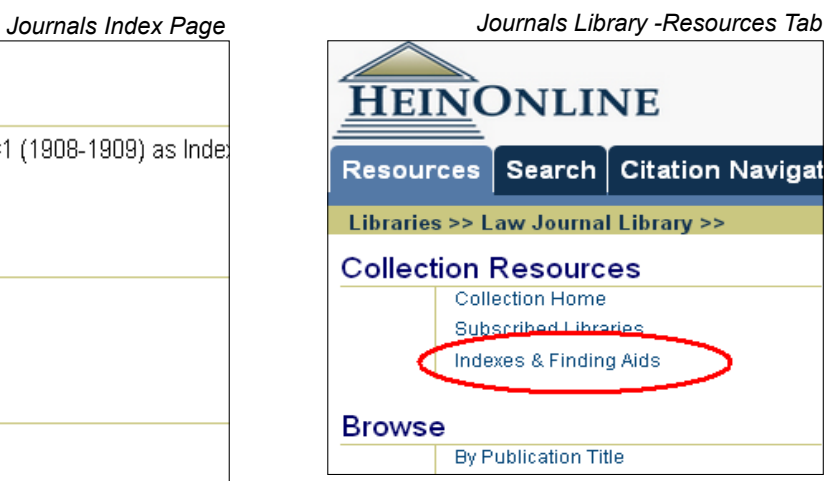

### *Searching the Database*

HeinOnline has created a database of all the articles that are indexed in this publication to allow researchers to search by Article Title, Article Creator/Author, Journal Title and/or Subject. To access this search feature, you can click on "Search the Index to Periodical Articles Related to Law" found under the Search Tab or when browsing the contents you select the search option listed just below the title.

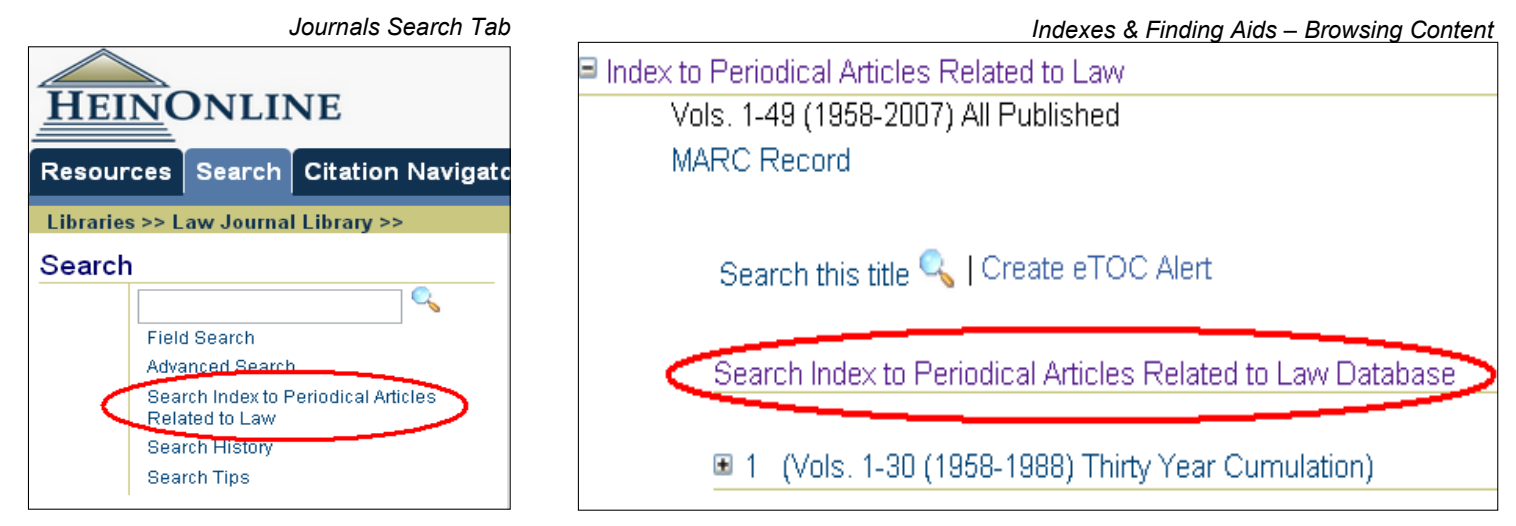

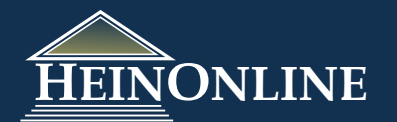

# Searching the Index to Periodical Articles Related to Law Database in the Law Journal Library

#### *Searching the Database, cont.*

This searching feature allows you to search across four different parameters including Article Title, Creator/ Author, Journal Title, and/or Subject. You can insert your criteria into the search options on the search screen as is shown below. This feature will only search the "database" of bibliographic information that we have developed. It will *not* search the volumes contained within the IPARL.

Enter a word or a phrase, select the field within which to search, and then select a sort-by method. When entering search word(s), punctuation is ignored, therefore it is not necessary to use quotation marks around a phrase. The sort-by method will default to Article Title if no selection is made. Some titles contained in the index are also available in HeinOnline. In such cases, the name of the title will appear as a link that will take you directly to the title within HeinOnline. Thus, from the search screen we

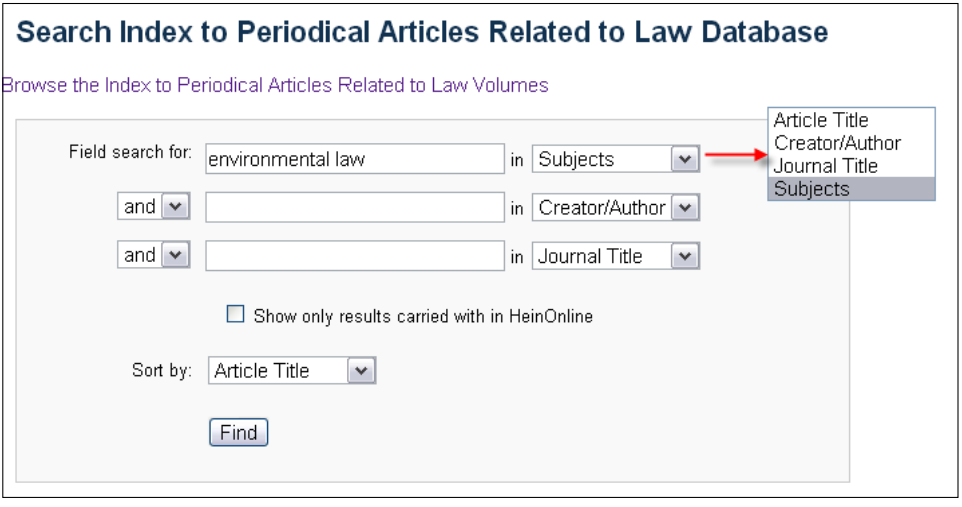

provide the option to return only results of titles that are available in HeinOnline.

*Example:* Enter the phrase "environmental law", select Subjects as the field to search across, and then sort by Article Title. This will return 285 results total. The results will display the bibliographic information for each article that matches the search criteria defined.

To view only articles available in HeinOnline, scroll to the bottom of the results, and check the selection in the search options area and re-submit the search. *(NOTE: Your initial search criteria should still be showing in the search fields.)* This will return 28 results with direct links to the content in HeinOnline.

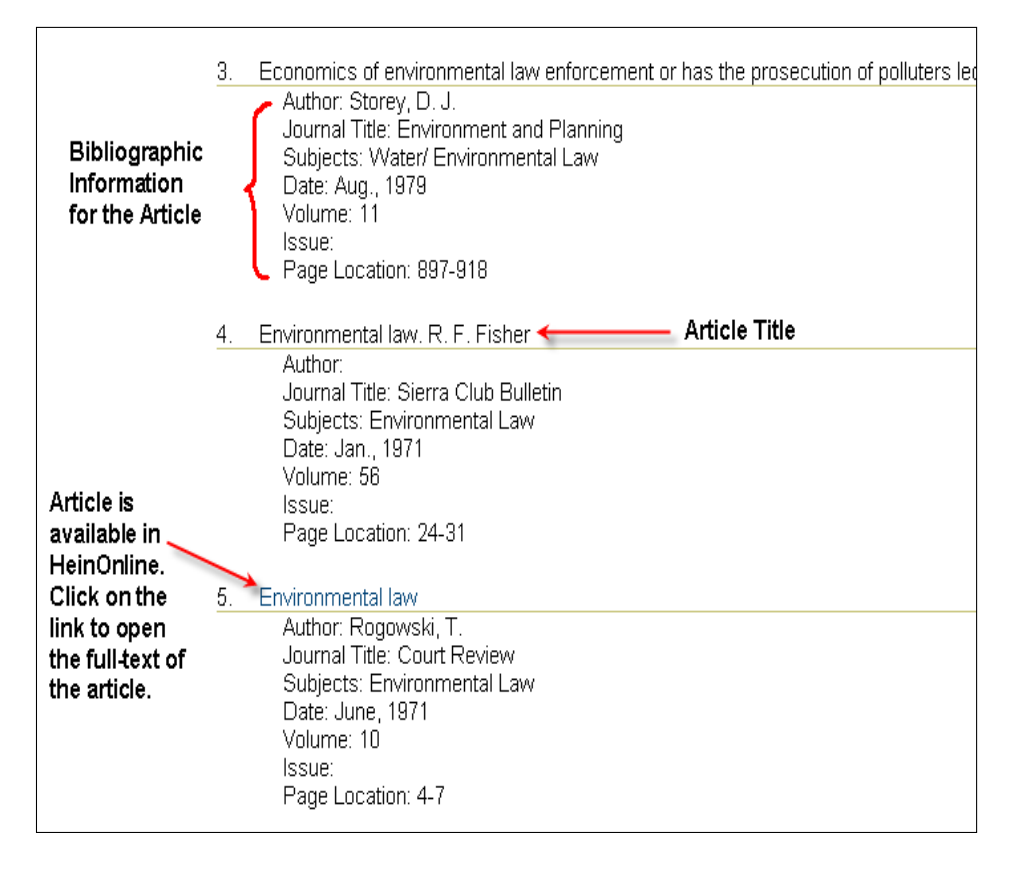